## **Je m'inscris en ligne sur le site de l'UPVH**

Il y a plusieurs façon de procéder. Mais nous vous conseillons :

1- de parcourir les pages des activités et noter les codes de celles qui vous intéressent.

2- de vous connecter avec votre adresse de messagerie (ou n° d'adhérent) et votre mot de passe. *Si vous n'en avez pas, consulter la fiche* « [Je crée mon compte](https://medias.upvh.fr/banque-images/pdf/creation_compte.pdf) ».

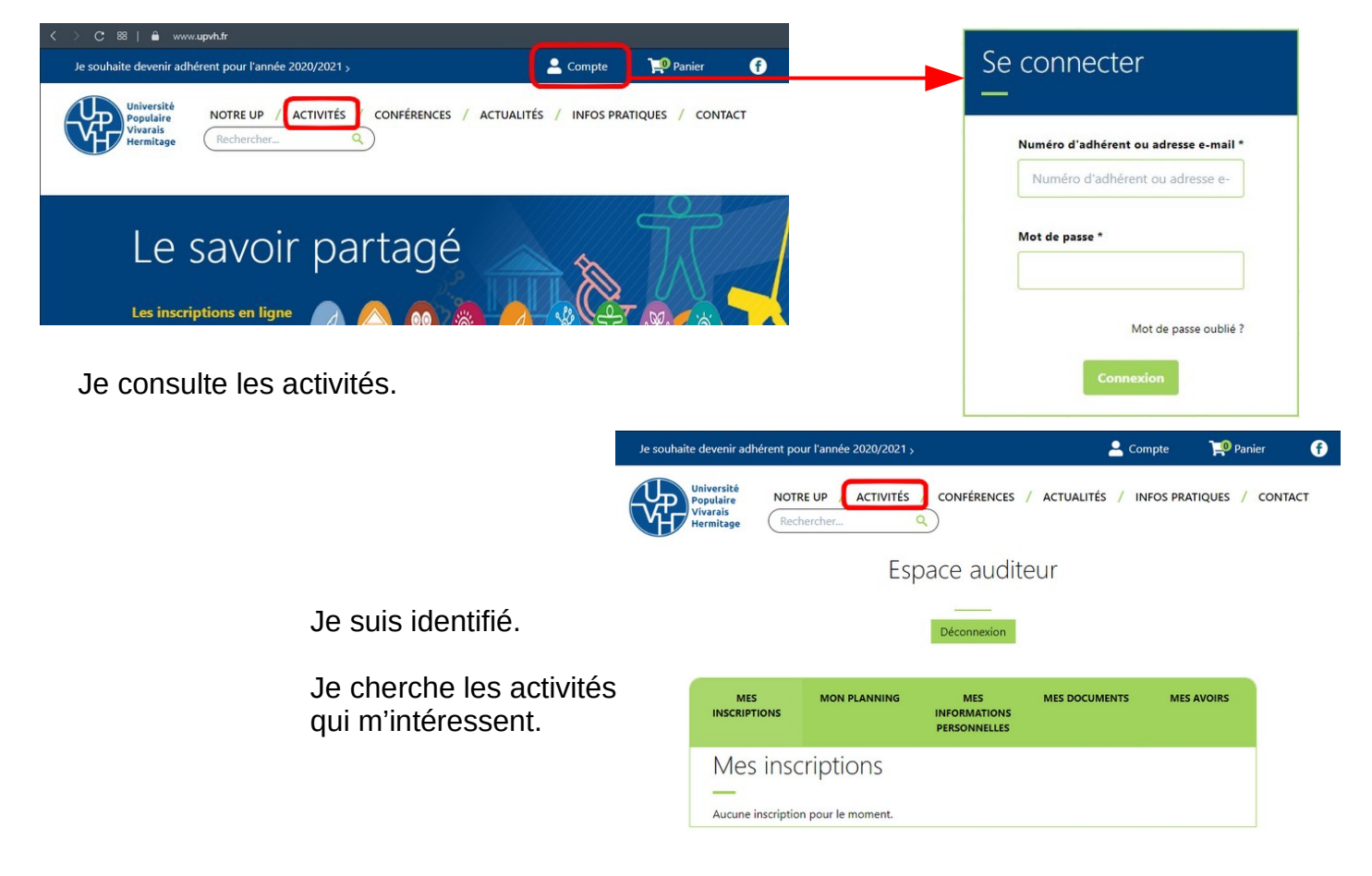

## Je peux rencontrer trois situations :

Je m'inscris sur liste d'attente

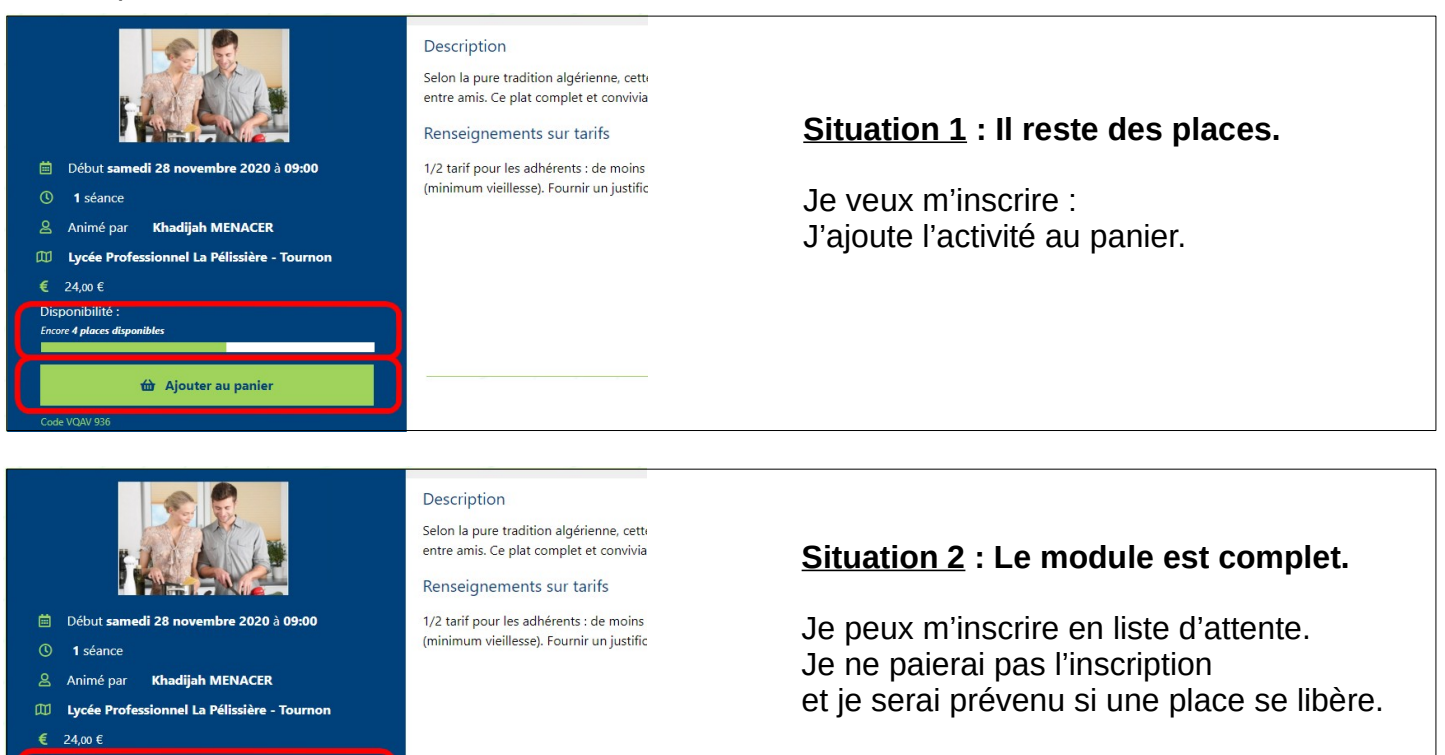

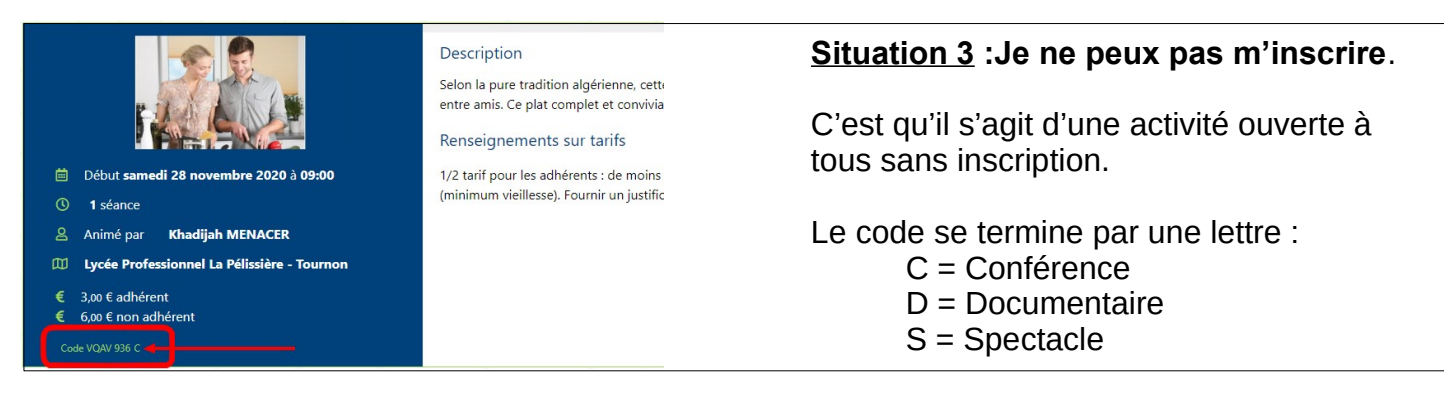

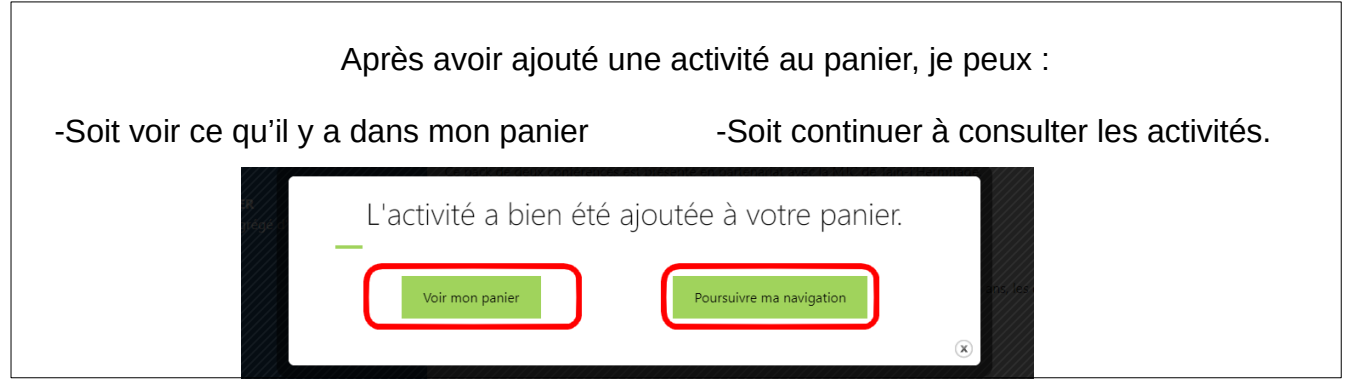

Lorsque j'ai terminé mes choix, j'ouvre dans mon panier…

Voir mon panier -soit par **Voir mon panier** comme ci dessus  $\overline{\mathbf{P}}$  Panier 0 -soit en cliquant sur **Panier** en haut de l'écran Compte

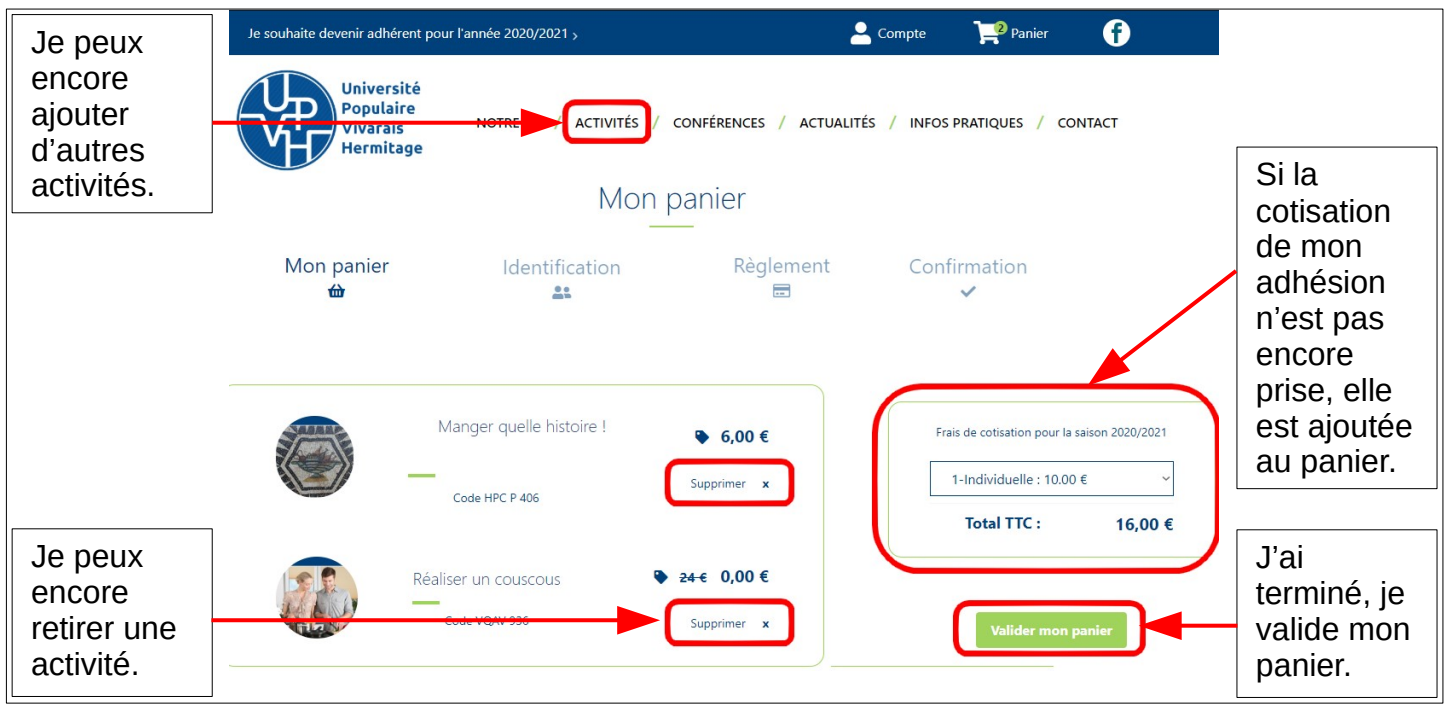

Je suis redirigé vers la page sécurisée de paiement en ligne où je suis les instructions pour régler le montant de mon panier.

Après validation du paiement, je reçois par courriel l'attestation d'inscription.

Pour tout renseignement, question, difficulté, je contacte l'UPVH par courriel : contact@upvh.fr ou par téléphone : 07 71 05 07 72